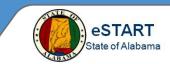

## Leave Cases View

Use the Leave Cases View to review leave reasons and frequency for your group of employees.

| My Views                                                                                                    | 1 Select My Views>Leave Cases View.                                                                                                    |
|----------------------------------------------------------------------------------------------------|----------------------------------------------------------------------------------------------------|
| Reconcile Timecard View -<br>Employee Holiday Credit View<br>Employee Hours View<br>Employee Information View<br>Leave Cases View<br>Leave Hours View<br>On Premises View<br>Pay Period Close View | <ul> <li>2 Select the specific set of employees from the Show drop-down.</li> <li>3 Select the specific time period from the Time Period drop-down.</li> <li>Next Pay Period  AL-All Home and Transfer</li></ul> |
| Leave Cases View 👻                                                                                                    | Loaded 8:32AM Next Pay Period 🔍 📰 AL-All Home and Transfer 💌                                                                                                    |

| Image: Normal Selection       Image: Normal Selection       Image: Normal Selection |                         |                   |                          |                       |                    |                               |                                     |                     |                      |                       |                   |
|----------------------------------------------------------------------------------------------------|-------------------------|-------------------|--------------------------|-----------------------|--------------------|-------------------------------|-------------------------------------|---------------------|----------------------|-----------------------|-------------------|
| Name 🔺                                                                                                    | Leave<br>Case<br>Status | Leave<br>Category | Leave Reason             | Leave<br>Case<br>Code | Leave<br>Frequency | Leave Case<br>Approval Status | Initial<br>Leave<br>Request<br>Date | Leave Start<br>Date | Documents<br>Overdue | New Leave<br>Requests | Leave End<br>Date |
| Exempt1, EdwardA                                                                                                    |                         |                   |                          |                       |                    |                               |                                     |                     |                      |                       |                   |
| Manager1, JuniorA                                                                                                    |                         |                   |                          |                       |                    |                               |                                     |                     |                      |                       |                   |
| Newby1, NeilA                                                                                                    |                         |                   |                          |                       |                    |                               |                                     |                     |                      |                       |                   |
| Punch1, PennyA                                                                                                    | Open                    | FMLA              | Serious Health Condition | SLFI                  | Continuous         | Approved                      | 12/16/2015                          | 12/16/2015          |                      |                       | 12/26/2015        |
| Stamp1, SandyA                                                                                                    | Open                    | FMLA              | Family - Parent          | FPA                   | Intermittent       | Approved                      | 11/01/2015                          | 11/01/2015          |                      |                       |                   |

Highlight the desired employee and select Go To>Leave Case Editor or Leave Case List to:

- · review the current leave details
- edit the current leave request
- add a new leave request

| Column                     | Description                                                                           |
|----------------------------|---------------------------------------------------------------------------------------|
| Leave Case Status          | Status of a leave case, such as Open, Closed, or Submitted.                           |
| Leave Category             | FMLA or Military                                                                      |
| Leave Reason               | Such as serious illness, birth, family care, adoption, federal or state.              |
| Leave Case Code            | Type of leave, such as Self or Family.                                                |
| Leave Frequency            | Indicates whether the employee is on continuous or intermittent leave.                |
| Leave Case Approval Status | Indicates whether a leave request is approved, pending or denied.                     |
| Initial Leave Request Date | Date the leave request was made.                                                      |
| Leave Start Date           | Date leave starts for an employee.                                                    |
| Documents Overdue          | A check in this column indicates that a document is overdue.                          |
| New Leave Request          | A check in this column indicates additional time requested on an existing leave case. |
| Leave End Date             | The expected date on which an employee returns to work.                               |

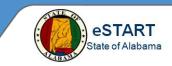

## Leave Hours View

Use the Leave Hours View to review total leave hours for your group of employees.

| My Views                                                  | 1 Select My Views>Leave Hours View.                               |
|-----------------------------------------------------------|-------------------------------------------------------------------|
| Reconcile Timecard View ▼<br>Employee Holiday Credit View | 2 Select the specific set of employees from the Show drop-down.   |
| Employee Hours View<br>Employee Information View          | 3 Select the specific time period from the Time Period drop-down. |
| Leave Cases View<br>Leave Hours View<br>On Premises View  | Next Pay Period 🔹 📰 AL-All Home and Transfer 💌                    |
| Pay Period Close View                                     |                                                                   |

| Leave Hours View 🔻   |                         |                       |                     |                   |                                 | Loaded 8:3                        | 8AM Next Pay Pe                               | riod 💌                                          | AL-All Hom                     | e and Transfer 🔻                 |
|----------------------|-------------------------|-----------------------|---------------------|-------------------|---------------------------------|-----------------------------------|-----------------------------------------------|-------------------------------------------------|--------------------------------|----------------------------------|
| Select All Selection | Filter Timek            | eeping Sche           | dule                |                   |                                 |                                   |                                               |                                                 | Refresh St                     | <b>hare</b> Go To                |
| Name                 | Leave<br>Case<br>Status | Leave<br>Case<br>Code | Leave Start<br>Date | Leave End<br>Date | Committed<br>Paid Leave<br>Time | Committed<br>Unpaid<br>Leave Time | Last Date/<br>Committed<br>Paid Leave<br>Time | Last Date/<br>Committed<br>Unpaid<br>Leave Time | Total<br>Paid Leave<br>Takings | Total<br>Unpaid Leave<br>Takings |
| Exempt1, EdwardA     |                         |                       |                     |                   |                                 |                                   |                                               |                                                 |                                |                                  |
| Manager1, JuniorA    |                         |                       |                     |                   |                                 |                                   |                                               |                                                 |                                |                                  |
| Newby1, NeilA        |                         |                       |                     |                   |                                 |                                   |                                               |                                                 |                                |                                  |
| Punch1, PennyA       | Open                    | SLFILL                | 12/16/2015          | 12/26/2015        | 40:00                           | 40:00                             | 12/26/2015                                    | 12/26/2015                                      | 40:00                          | 40:00                            |
| Stamp1, SandyA       | Open                    | FPARNT                | 11/01/2015          |                   | 8:00                            | 8:00                              | 12/22/2015                                    | 12/22/2015                                      | 8:00                           | 8:00                             |

Highlight the desired employee and select Go To>Leave Case Editor or Leave Case List to:

- review the current leave details
- · edit the current leave request
- add a new leave request

| Column                                        | Description                                                                                                    |  |  |  |  |  |  |
|-----------------------------------------------|----------------------------------------------------------------------------------------------------|--|--|--|--|--|--|
| Leave Case Status                             | Indicates the status of the leave case for the specified time period, such as Open, Closed, Submitted, or Retracted.                                                                           |  |  |  |  |  |  |
| Leave Case Code                               | Type of leave, such as Self or Family.                                                                                                    |  |  |  |  |  |  |
| Leave Start Date                              | This is the first day that the employee goes on leave of absence.                                                                                                    |  |  |  |  |  |  |
| Leave End Date                                | This is the employee's expected return date.                                                                                                    |  |  |  |  |  |  |
| Committed Paid/ Unpaid<br>Leave Time          | The Committed Paid Leave Time and Committed Unpaid Leave Time columns show the amount of paid and unpaid time that has been committed to the schedule or timecard in the selected time period. |  |  |  |  |  |  |
| Last Date/Committed<br>Paid/Unpaid Leave Time | The Last Date/Committed Paid Leave Time and Last Date/Committed Unpaid Leave Time columns show the date of the last committed paid and unpaid amounts.                                         |  |  |  |  |  |  |
| Total Paid/Unpaid Leave<br>Takings            | The Total Paid Leave Takings and Total Unpaid Leave Takings columns show the total amount of paid and unpaid leave that an employee has taken.                                                 |  |  |  |  |  |  |